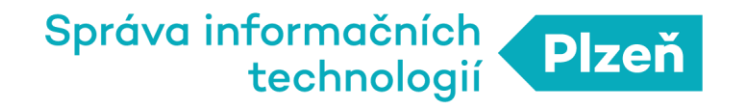

### **PLZEN LoRa**

### Návod na registraci senzoru/node

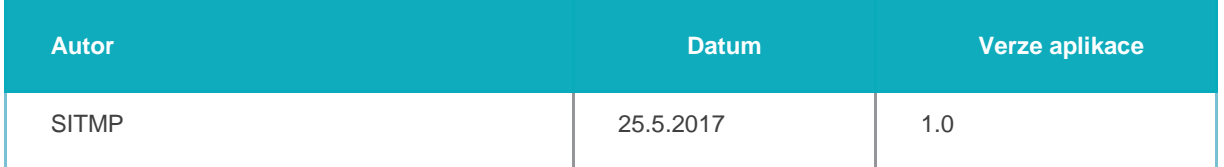

**SPRÁVA INFORMAČNÍCH TECHNOLOGIÍ MĚSTA PLZNĚ,** příspěvková organizace

# 1. Vytvoření aplikace

Nejprve je nutné vytvořit aplikaci, která představuje soubor koncových zařízení, senzorů. Tato koncová zařízení v aplikaci označujeme též jako NODE.

Formulář pro vytvoření nové aplikace naleznete v hlavním menu PLZEN LoRa Administrace pod položkou *Aplikace→Nová*.

Všechny aplikace jsou v PLZEN LoRa infrastruktuře identifikovány jednak svým názvem a dále pak jednoznačným identifikátorem APPEUI (viz Definice pojmů)..

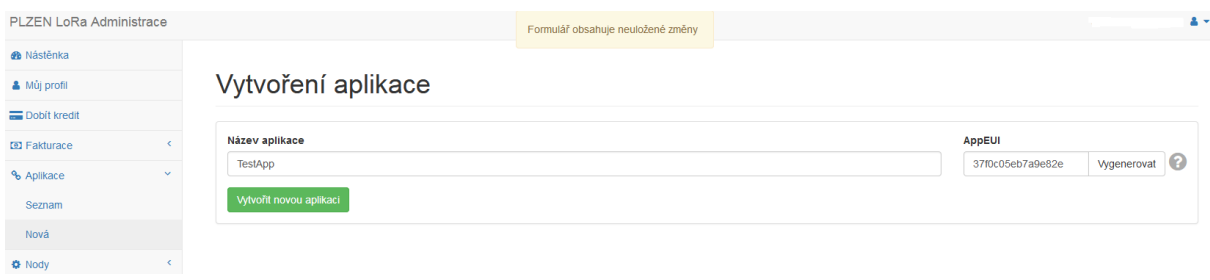

Vytvoření aplikace - PLZEN LoRa Administrace

Poté, co potvrdíte vytvoření aplikace, tak se tato objeví v seznamu aplikací pod volbou *Aplikace→Seznam*.

**SPRÁVA INFORMAČNÍCH TECHNOLOGIÍ MĚSTA PLZNĚ,** příspěvková organizace

# 2. Přidání nového NODU

#### Přidání nového OTAA NODU

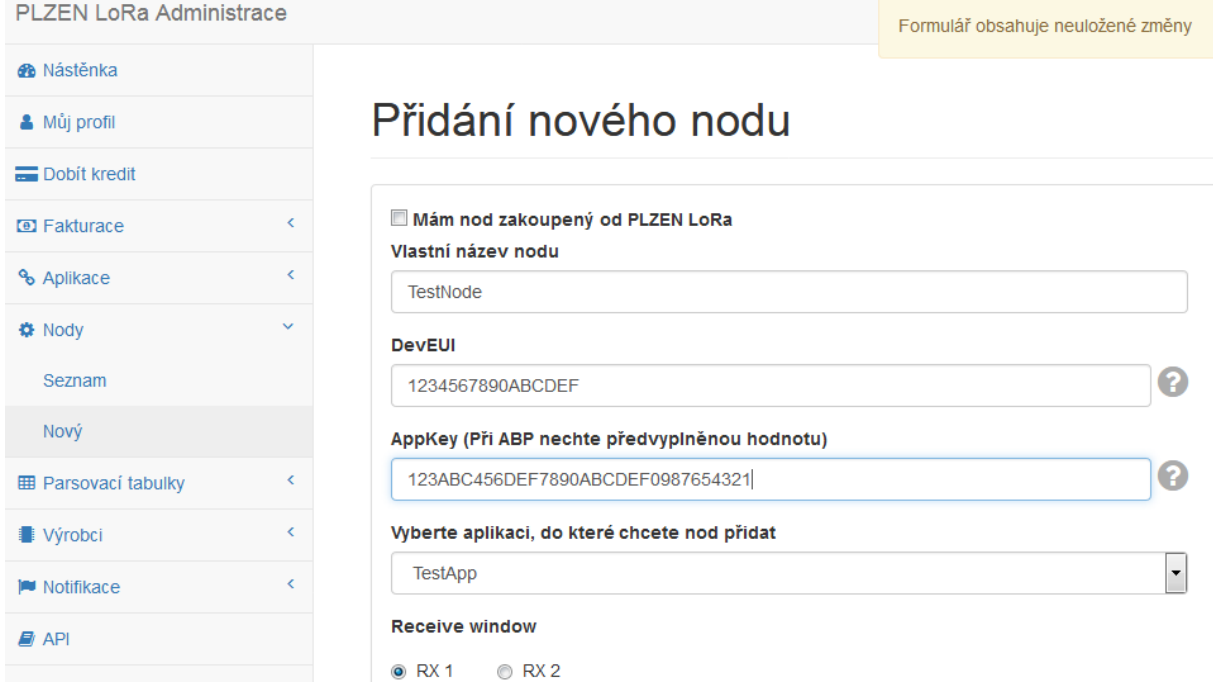

Přidání nového OTAA NODE - PLZEN LoRa Administrace

Formulář pro přidání nového nodu naleznete v hlavním menu PLZEN LoRa Administrace pod volbou *Nody→Nový*.

Pro NODE typu OTAA musíte kromě názvu a aplikace zadat DevEUI, které získáte od dodavatele nodu a je zároveň uložen v jeho paměti, a dále pak AppKey, který musí souhlasit s AppKey uloženým v paměti nodu.

Poté, co potvrdíte vytvoření nodu, tak se tento objeví v seznamu nodů pod volbou *Nody→Seznam*.

#### Přidání nového ABP NODU

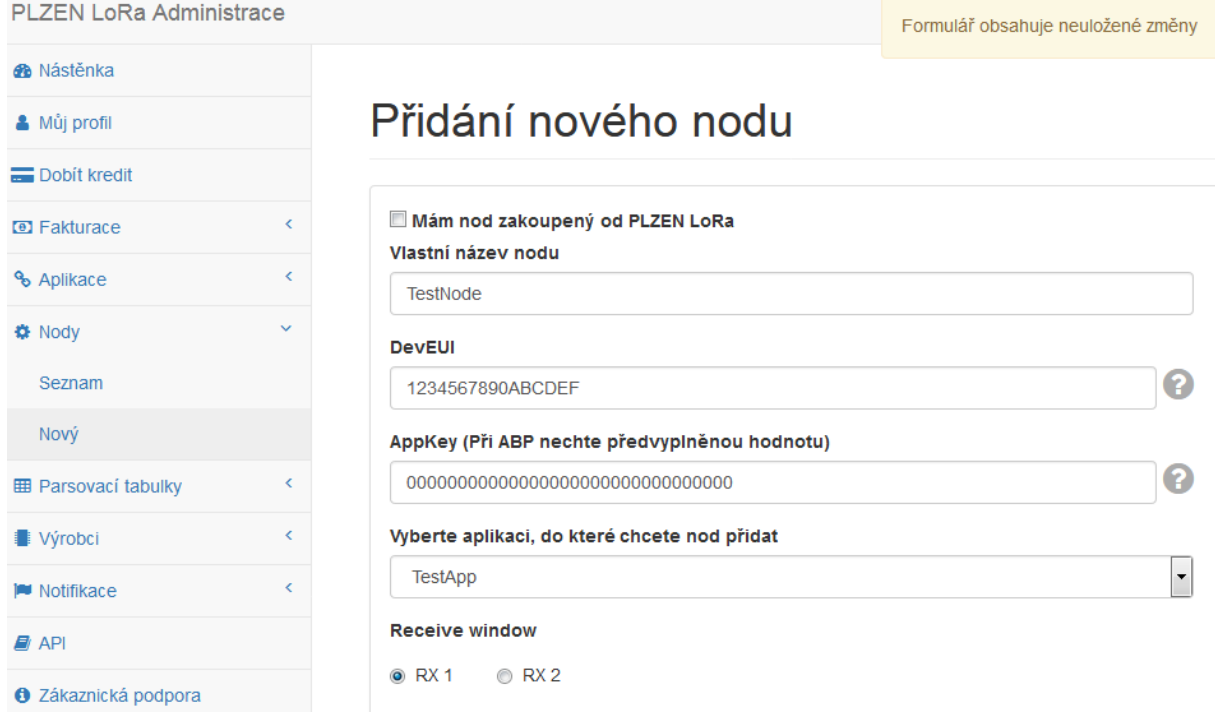

Založení nového ABP NODE - PLZEN LoRa Administrace

Formulář pro založení nového nodu naleznete v hlavním menu PLZEN LoRa Administrace pod volbou *Nody→Nový*

Pro NODE typu ABP musíte kromě názvu zadat DevEUI, které získáte od dodavatele nodu a je zároveň uložen v jeho paměti, a dále pak pouze aplikaci, do které chcete node přidat.

Poté, co potvrdíte vytvoření nodu, tak se tento objeví v seznamu nodů pod volbou *Nody→Seznam*.

Pro ABP NODE je navíc nutné zadat ještě DevAddr, AppSkey a NwkSkey - to provedete tak, že v seznamu nodů - *Nody→Seznam* - zvolíte váš NODE a kliknete na tlačítko *Zobrazit detail* - následně se Vám zobrazí *Detail Nodu*. zde přejdete na kartu *Node session/ABP*. Na této kartě vyplníte položky *Device address* (DevAddr), *Network session key* (NwkSkey) a *Application session key* (AppSkey), které musí souhlasit s DevAddr, NwkSkey a AppSkey uloženými v paměti nodu.

Název návodu Autor: Datum: Verze aplikace:

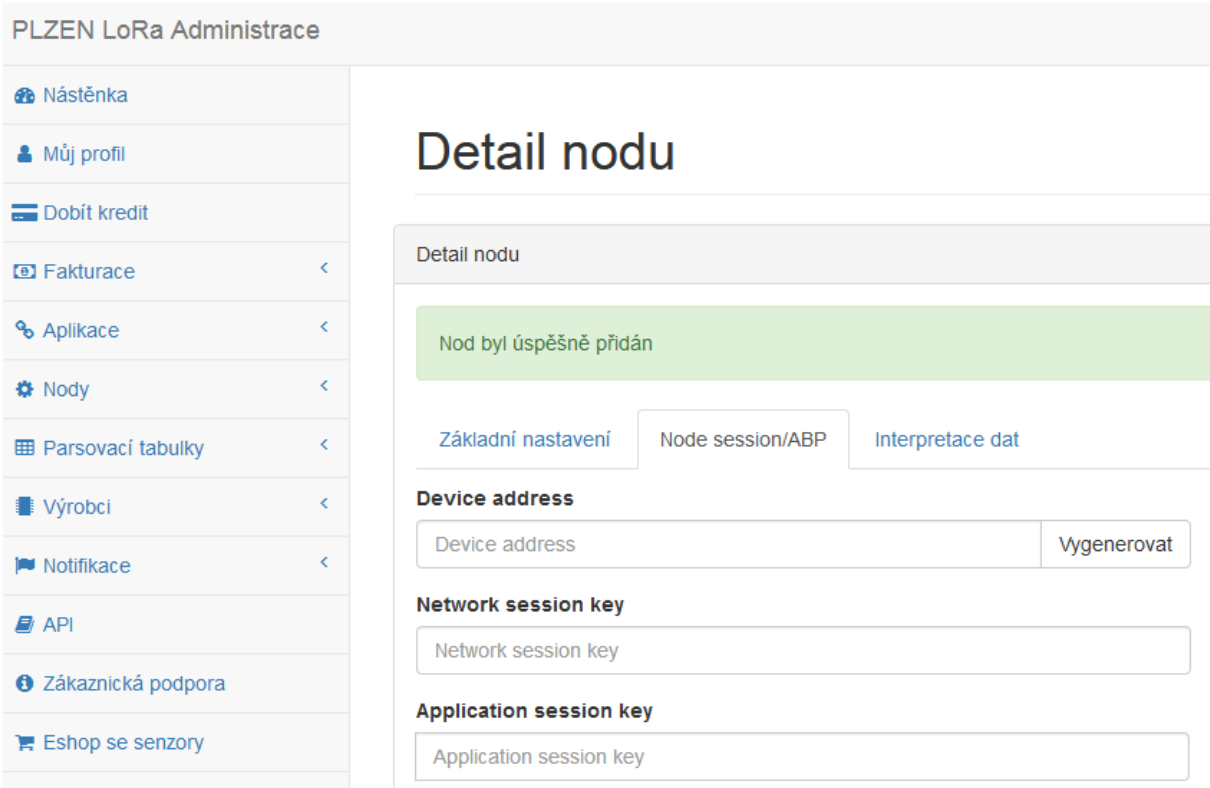

**SPRÁVA INFORMAČNÍCH TECHNOLOGIÍ MĚSTA PLZNĚ,** příspěvková organizace